## **Appendix 1 – How to opt a patient out of the text reminder service on Lorenzo**

If a patient notifies you that they wish to opt out of the SMS service, please do the following:

• On the patient summary screen click on the 'Additional demographics'tab

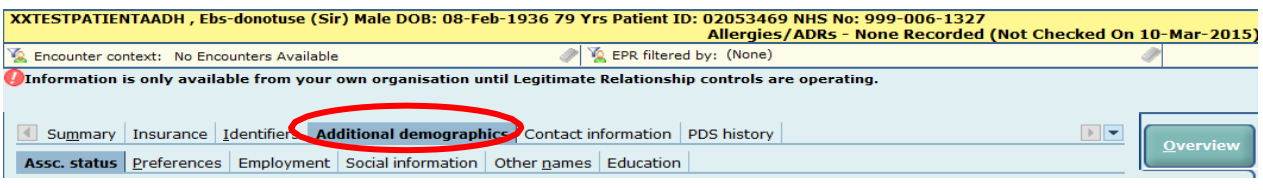

• Then click on the 'Preferences' tab.

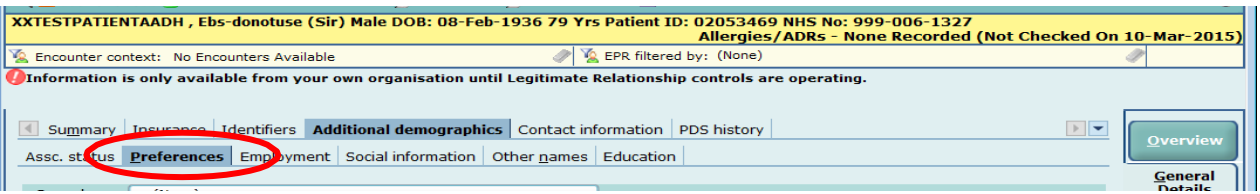

• On the Preferences page, click on 'Preferred contact method' and select the *No telephone contact* option from the drop down menu.

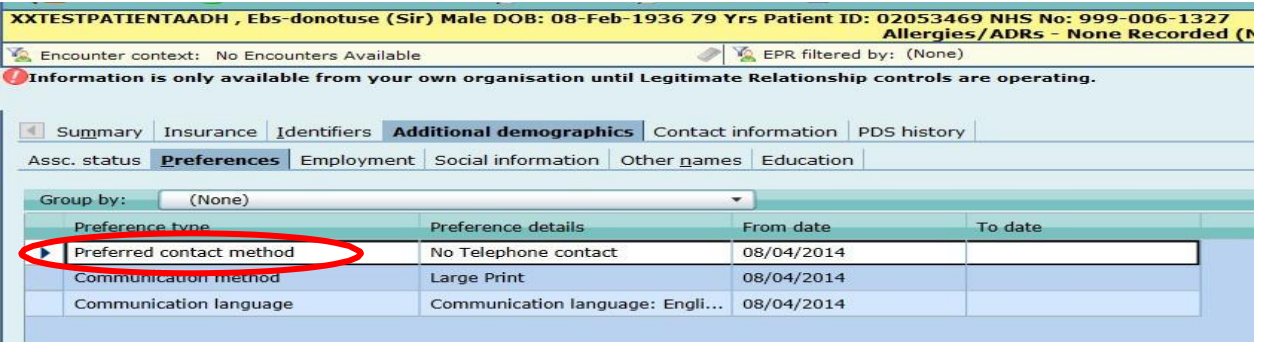

- Once the 'No telephone contact' option has been selected the patient will stop receiving text reminders.
- If at a later date a patient wants to opt back into the SMS service you simply need to return to the preferences page and un-select the **No telephone contact**option.
- If a patient's mobile / landline number is unpopulated on the summary page, ask the patient for these details and update the summary page. This will automatically update the NHS Spine.